## **¿Cómo generar un PAGS QR desde BP en Línea App?**

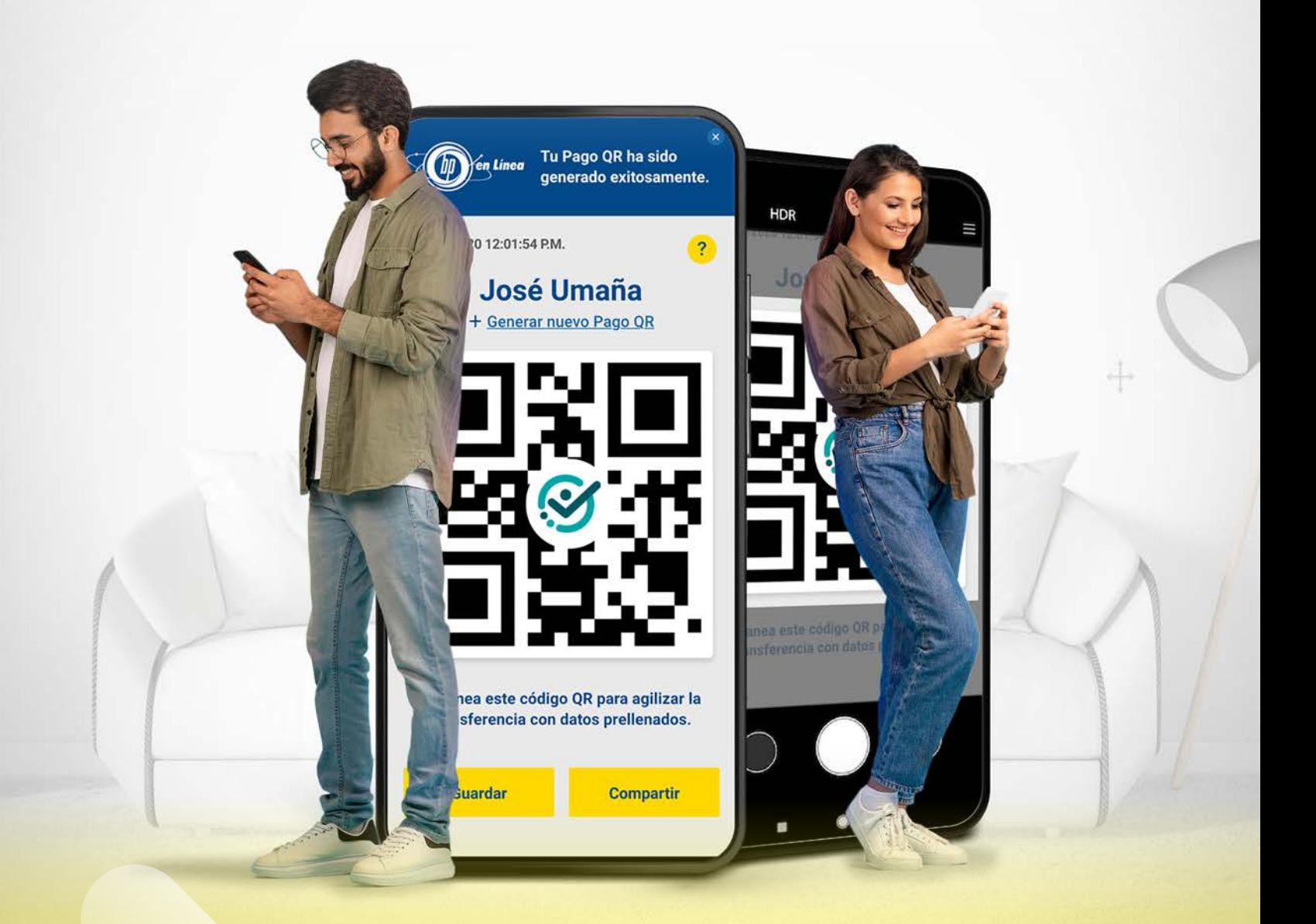

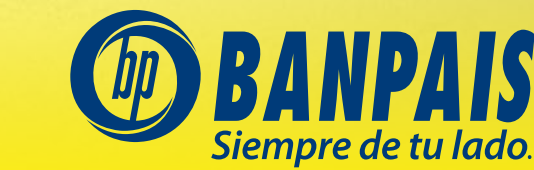

f @ X in D J  $\mathbb{Q}$   $\mathbb{C}$  2545-1212 | banpais, hn |  $\mathbb{O}$ 

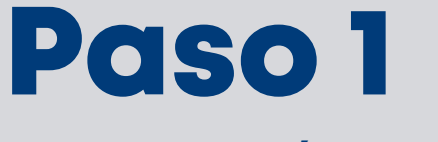

Ingresa a BP en Línea App.

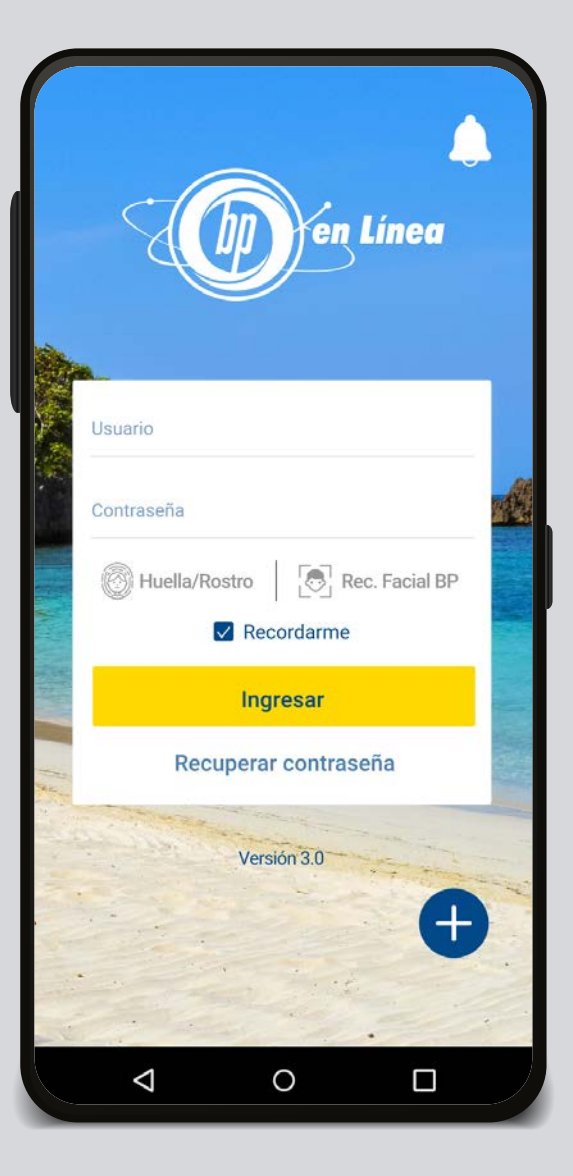

 $\mathcal{O}$ Cuentas **Favoritas** Todas ريج G S  $\mathbb{R}$ Gestiones<br>en línea Extra-Retiros Pago QR sin Tarieta financiamiento **CHEQUES**  $\bigstar$ 0140031278 ALEJANDRA VALENTINA VELÁZQUEZ GONZÁLEZ L 00.00 Fecha de pago: 22/02/2020 Saldo disponible Pagar **Transferir TARJETA DE CRÉDITO**  $\bigstar$ 4313-XXXX-XXXX-3126 ALEJANDRA VALENTINA VELÁZQUEZ GONZÁLEZ L 00.00  $$00.00$ Fecha de pago: 22/02/2020 Saldo disponible **Transferir** Pagar  $\cdots$  $\triangle$  $\circ$ Ω

Paso 2

Selecciona el acceso rápido a **Pago QR.** 

## Paso 3

Lee las instrucciones y presiona Continuar. Este mensaje te saldrá la primera vez que entres al servicio.

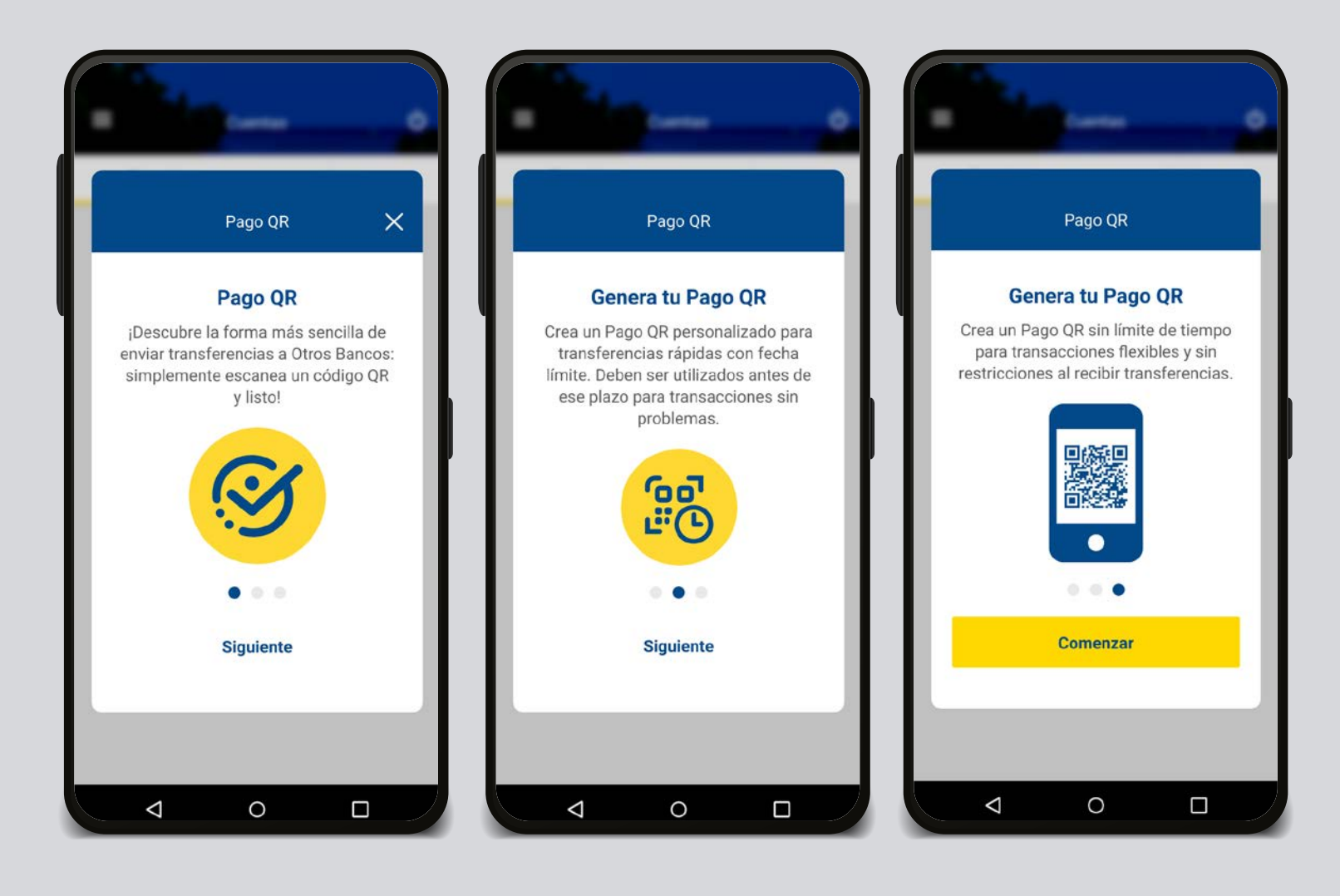

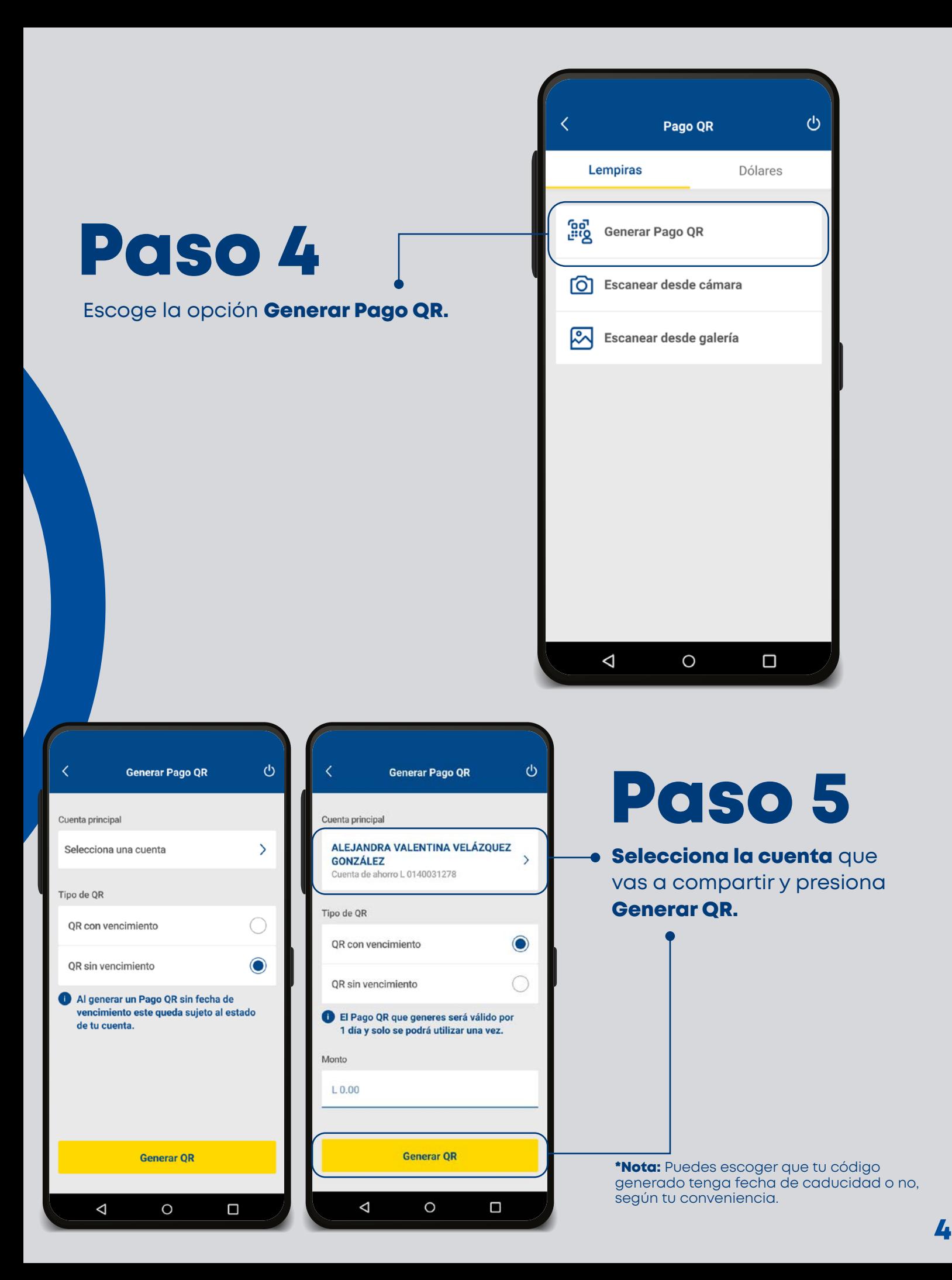

## ¡Listo! Guarda o comparte tu PAGS QR

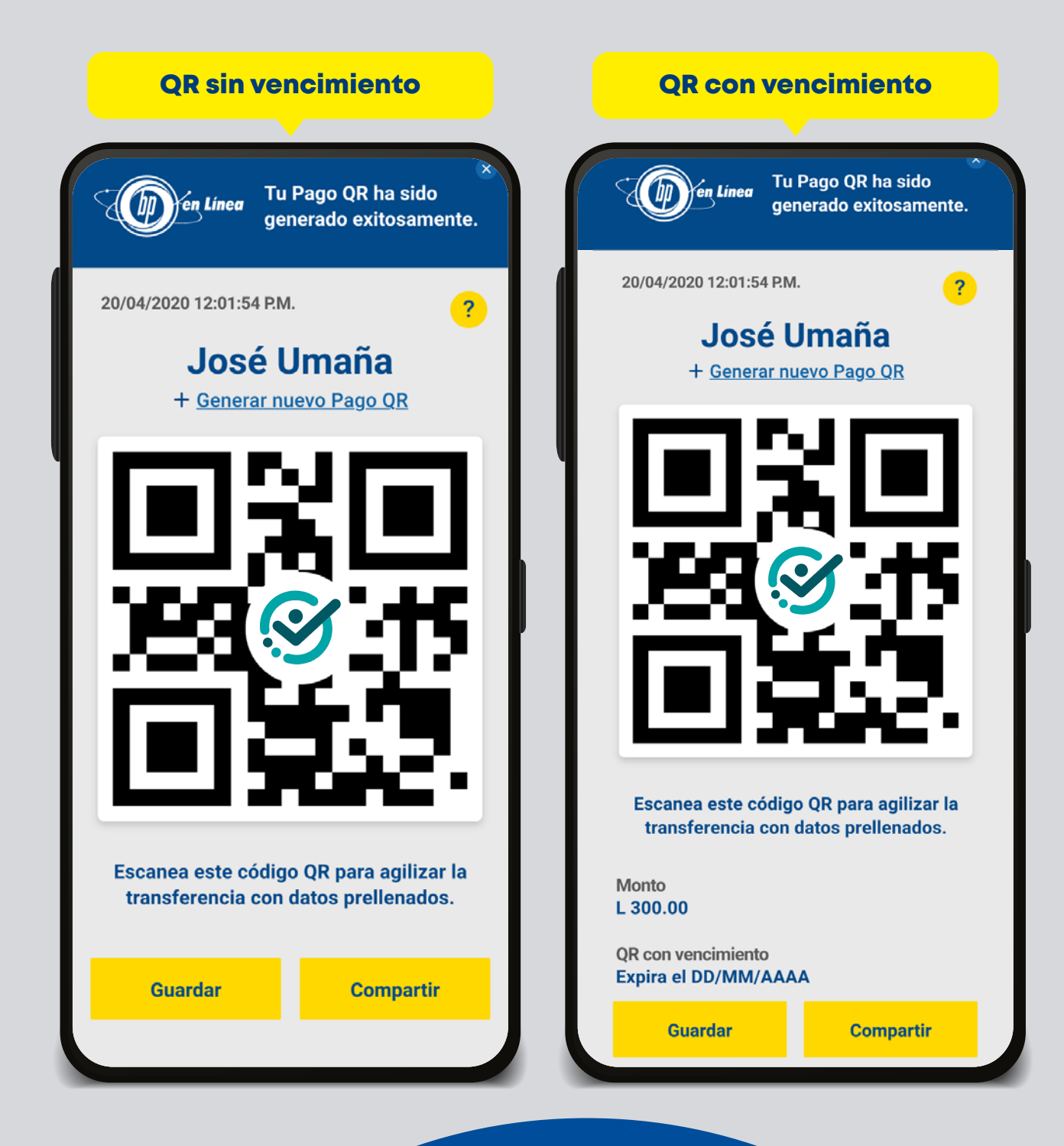

## Así agilizamos tus operaciones.

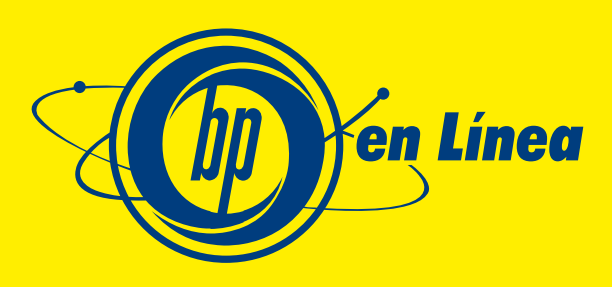

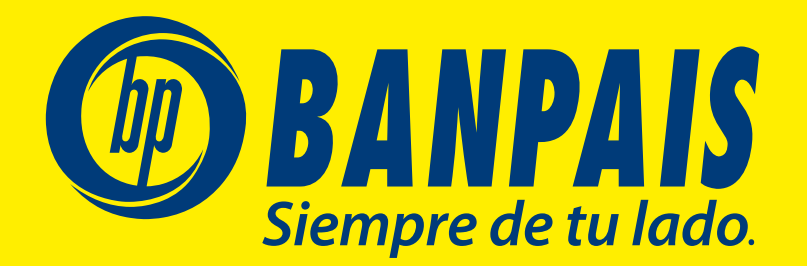